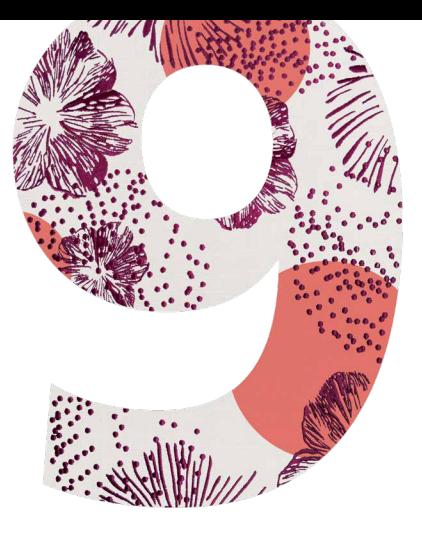

# LOGICIEL DE BRODERIE 9 **BERNINA**

### GUIDE D'INSTALLATION RAPIDE

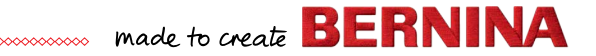

### **Guide d'installation rapide**

Avant d'installer le logiciel, assurez-vous que votre ordinateur répond aux exigences techniques du système indiquées ci-dessous.

Assurez-vous également des points suivants :

• votre ordinateur dispose d'un port USB fonctionnel et d'une connexion Internet ;

- l'antivirus est temporairement désactivé ;
- vous avez des droits d'administrateur.

Lors de la mise à jour du produit, n'insérez pas votre clé matérielle avant qu'on ne vous y invite. Dans cette version, la clé matérielle est remplacée par une clé de produit qui se trouve sur une carte fournie avec votre produit.

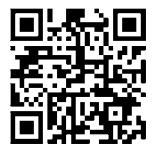

Si vous avez besoin d'aide pendant l'installation, rendez-vous à l'adresse suivante : *https://www.bernina.com/v9#!support*

### **Procédure d'installation**

- 1. Insérez la clé USB d'installation du logiciel dans le port USB de votre ordinateur et attendez l'écran d'accueil. Vous pouvez également démarrer l'installation manuellement en double-cliquant sur setup.exe.
- 2. Suivez les instructions à l'écran pour terminer l'installation et redémarrez l'ordinateur quand vous y êtes invité.
- 3. Double-cliquez sur le nouvel icône sur le bureau pour démarrer le logiciel.
- 4. Pour ouvrir une session, vous devrez d'abord créer un nouveau compte. Sélectionnez le bouton « Créer un nouveau compte » et suivez les instructions à l'écran. Remarque : Une connexion Internet est requise pour cette étape.
- 5. Si vous avez acheté DesignerPlus, un message de configuration CorelDraw® configuration apparaît. Cliquez sur OK.
- 6. Si vous avez acheté une mise à jour, insérez la clé matérielle de votre version précédente quand vous y êtes invité. Cliquez sur OK pour activer le logiciel. La clé matérielle est désactivée après ce processus et peut être éliminée après une mise à jour réussie. Pour la mise à jour de V8, utilisez la même adresse e-mail que vous avez utilisée pour enregistrer le logiciel V8. Le système ajuste alors automatiquement la clé de produit à l'ancienne clé.

Remarque : Une connexion Internet est nécessaire pour cette étape.

Pour plus d'informations, veuillez également consulter le Guide de démarrage rapide qui peut être téléchargé à l'adresse :

*https://www.bernina.com/v9#!support*

### **Configuration système requise**

Pour exécuter votre logiciel, vous devez vous assurer que vous disposez de la configuration système requise.

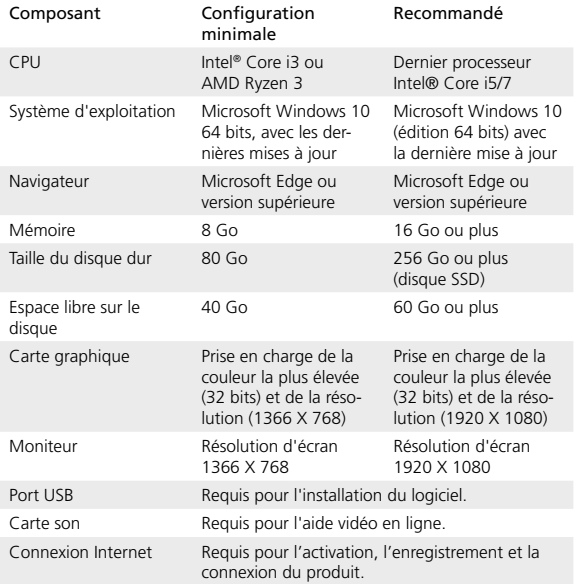

### **Spécifications du PC**

Vérifiez que votre PC répond aux exigences du système. Vérifiez la CPU/ RAM ainsi que l'espace du disque dur. Le tableau ci-dessous indique la configuration système minimale requise.

### **Espace libre sur le disque dur**

BERNINA V9 occupe jusqu'à 5 Go d'espace disque, en fonction des options installées. CorelDRAW® SE prend 3 Go supplémentaires.

### **Résolution d'écran**

Certaines commandes peuvent être masquées sur l'interface utilisateur si vous exécutez votre moniteur avec une résolution basse. La taille physique de votre moniteur aura un impact sur la résolution optimale de l'écran. Des polices plus grandes aggraveront le problème. Si vous rencontrez des problèmes de visibilité, essayez d'ajuster à la fois la résolution de l'écran et la taille de la police. Par exemple, une résolution de 1366 X 768 avec une taille de police de 100% ou 125% devrait être acceptable.

#### **Information pour Mac**

BERNINA V9 peut être installé sur les ordinateurs Mac basés sur Intel en utilisant Boot Camp pour exécuter Windows 10 sur une partition dédiée. L'utilisation d'un logiciel de machine virtuelle pour exécuter Windows dans le système d'exploitation Mac n'est pas prise en charge. Une partition d'au moins 85 Go est nécessaire, 100 Go est recommandé.

**BERNINA** International AG Seestrasse 161 8266 Steckborn TG www.bernina.ch

## **Informations juridiques**

#### **Remarque**

Les illustrations d'écran de cette publication sont destinées à être des représentations, et non des duplicatas exacts des dispositions d'écran générées par le logiciel.

### **Accord de licence du produit**

BERNINA International AG vous octroie, en tant qu'acheteur, une licence unique et non exclusive d'utilisation des Produits selon les termes définis dans le Contrat de Licence Utilisateur Final (CLUF), qui peut être téléchargé à l'adresse *https://www.bernina.com/v9#!support*

### **Garantie limitée**

BERNINA International AG garantit pour une période de 90 jours, à compter de la date de livraison du logiciel, que les produits sont exempts de défauts de matériaux et de fabrication. Votre recours exclusif en cas de violation de garantie consiste à retourner les produits accompagnés de la preuve d'achat à BERNINA ou à ses concessionnaires agréés dans la période de garantie ; les produits seront alors remplacés gratuitement. Les coûts de l'expédition et de l'assurance sont à votre charge, et vous supportez le risque de perte, de dommages et d'égarement des « produits ». L'acheteur fait appel à sa compétence et à son jugement pour choisir le logiciel pour sa propre utilisation et assume l'ensemble des risques quant aux résultats et aux performances du logiciel. Sous réserve des garanties et conditions imposées par la loi, BERNINA International AG décline expressément toute autre garantie et condition, expresse ou implicite, y compris, sans s'y limiter, les garanties et conditions de qualité marchande, d'adéquation à un usage particulier, de titre et d'absence de contrefaçon. BERNINA International AG ne garantit notamment pas que le logiciel répondra aux exigences de l'acheteur ou fonctionnera sans interruption ou erreur, ou aura l'aspect exact décrit dans la documentation d'accompagnement.

### **Limites de responsabilité**

Dans toute la mesure permise par la loi applicable, BERNINA International AG ou ses développeurs, dirigeants, employés ou affiliés ne seront en aucun cas responsables envers vous de tout dommage consécutif, accessoire ou indirect (y compris les dommages pour perte de bénéfices d'entreprise, interruption du travail, perte d'informations d'entreprise et autres) prévisibles ou imprévisibles résultant de l'utilisation ou de l'incapacité d'utiliser le logiciel ou le dispositif de sécurité et le câble qui l'accompagnent, et les documents d'accompagnement, quel que soit le fondement de la réclamation et même si BERNINA ou un représentant autorisé de BERNINA a été informé de la possibilité de tels dommages. Certains états ou certaines juridictions ne permettent pas l'exclusion de dommages accessoires, consécutifs ou spéciaux, de sorte que la limitation ou l'exclusion ci-dessus peuvent ne pas s'appliquer à vous.

### **Utilisation commerciale des motifs de broderie**

Avec l'achat du logiciel de broderie BERNINA ®, BERNINA International AG accorde à l'utilisateur l'utilisation commerciale de tous les motifs de broderie inclus (c.-à-d. pour les ventes, la publicité, etc.), à condition que le motif de broderie soit brodé sur un tissu (ou similaire). Cela inclut toutes les polices de broderie intégrées, mais exclut toutes les polices et marques TrueType en général, en particulier celles de BERNINA International AG.

L'utilisation commerciale des motifs de broderie du logiciel de broderie BERNINA® comme fichiers sous forme numérique (c.-à-d. la vente individuelle de motifs de broderie inclus) n'est pas autorisée à moins que le fichier de conception en tant que tel ait été modifié de façon significative. Significative signifie une modification évidente par rapport au dessin original de broderie. Les utilisateurs de CorelDRAW® doivent se reporter également à l'accord de licence d'utilisateur final dans « A propos de CORELDraw ».

### **Résiliation**

Votre licence d'utilisation du logiciel de broderie BERNINA® est en vigueur tant que vous respectez les termes et conditions du contrat de licence. Cette Licence sera automatiquement résiliée sans préavis de BERNINA International AG si vous ne respectez pas l'une quelconque des conditions de l'accord de licence .

Vous pouvez résilier cette licence à tout moment en retournant le produit BERNINA® complet, toutes les copies le concernant et tous les documents d'accompagnement à votre revendeur. Vous n'aurez droit à aucun remboursement.

#### **Contact**

Si vous avez des questions, veuillez contacter votre distributeur BERNINA ou BERNINA International AG CH-8266 Steckborn/Suisse

Tél : (41) 52-762 11 11 Fax : (41) 52-762 16 11

© Copyright © 1997-2021 Wilcom Pty. Ltd. Tous droits réservés.